# **Выделение блоков текста (тег <P>)**

 Парный тег <**P**> предназначен для создания нового абзаца с отступами перед абзацем и после абзаца. Может использоваться и как не парный тег. Тег <**P**> имеет атрибуты **ALIGN** и **TITLE.**

**Значения атрибута ALIGN**:

**1. LEFT** - выравнивание текста выполняется по левой стороне окнам браузера. Предлагается по умолчанию.

**2. CENTER** - выравнивание текста выполняется по центру окна браузера.

**3. RIGHT** - выравнивание текста выполняется по правой стороне окна браузера.

**4. JUSTIFY** - выравнивание текста выполняется по ширине окна браузера.

 Атрибут **TITLE** определяет всплывающую подсказку при наведении указателя мыши на текст.

**25.HTML – Документ содержащий 3 абзаца: без атрибутов; с всплывающей подсказкой (атрибут TITLE); и с изменением цвета и размера шрифта (атрибут STYLE).**

<HTML>

 $<$ HEAD>

 <TITLE> Создание абзацев в тексте документов </TITLE>  $<$ /HEAD>

 $<$ BODY>

 <P> Создан новый абзац без использования атрибутов <P TITLE="Новый абзац"> Создан новый абзац с всплывающей подсказкой

 <P STYLE="COLOR: GREEN; FONT-SIZE: 16PT"> При создании данного абзаца используются стили оформления  $<$ /BODY>  $<$ /HTML $>$ 

### **Вставка специальных символов.**

 Многие символы в языке **HTML** по умолчанию игнорируются.

К ним относятся угловые скобки **<** и **>**, двойные кавычки, амперсанд, все пробелы кроме одного, градус, знак евро, параграф

 и т. д. Символы можно вводить, используя их кодовое имя или числовой код

 При использовании кодового имени символа следует вначале ввести символ **&** и далее набрать кодовое имя символа.

Регистр букв значения не имеет.

При использовании числового значения символа нужно вначале ввести символы **&#** и далее набрать код **ASCII** символа.

 После числового кода или кодового имени символа необходимо ввести символ точки с запятой.

 Если символ точка с запятой не установлен, то некоторые вводимые символы не будут прочитаны правильно.

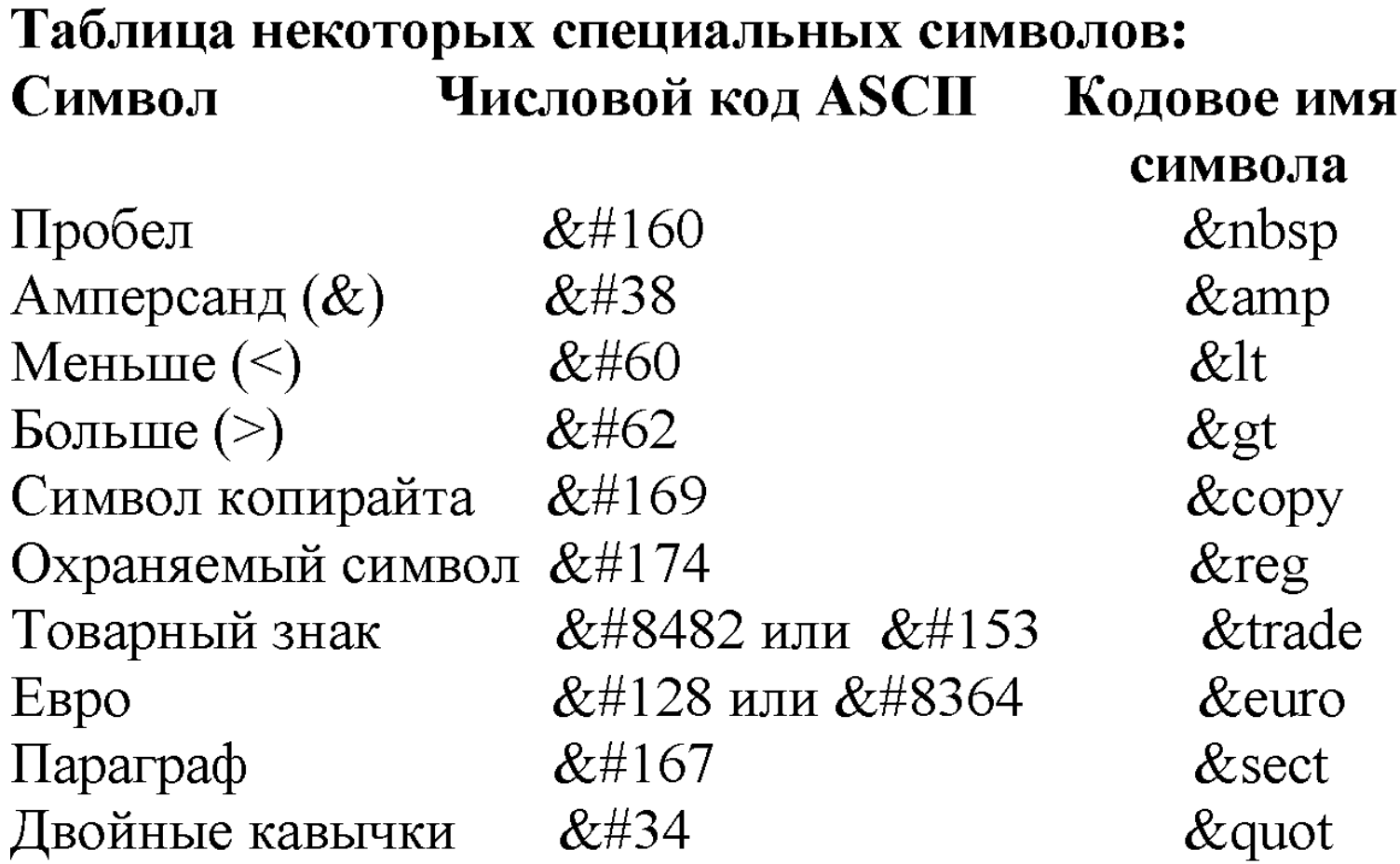

## **26.HTML – Документ, содержащий специальные символы**

- <HTML>
- $\leq$ HEAD $>$

 $\langle$ TITLE> Вставка специальных символов  $\langle$ TITLE>  $<$ /HEAD>

 $<$ BODY>

 <H2> Документ, содержащий специальные символы  $<$ /H2 $>$ 

> $&\#160; \$  $&\#38$ ;  $&\#38$ ;  $&\#38$

 $&\#60; \< \leq BR$  $&\#62$ ;  $&\text{GT}$ ; <BR>  $&\#169; \&$ copy; <BR>  $&\#174$ ;  $&\REG$ ; <BR>  $&\#8482$ ;  $&\#153$ ; <BR> ™  $&\#8364$ ; <BR>  $&\#128$ ; & euro; <BR>  $&\#167$ ; § <BR>  $&\#34$ ;  $&\text{quot};&\text{BR}\geq$  $<$ /BODY>  $<$ /HTML>

Направление текста (тег <BDO>). Тег <**BDO**> выполняет горизонтальное зеркалирование текста, т. е. переворачивает его наоборот. Тег $\langle BDO \rangle$  имеет атрибут DIR. Значения атрибута DIR:

1. LTR - текст выводится слева направо, предлагается по умолчанию.

2. RTL - текст выводится справа налево.

### **27.HTML – Документ, демонстрирующий горизонтальное зеркалирование текста.**

<HTML>

 $\leq$ HEAD $>$ 

 <TITLE> Изменение направления текста </TITLE>  $<$ /HEAD>

 $<$ BODY>

 <H2> Документ, демонстрирующий горизонтальное зеркалирование текста </H2>

 <BDO DIR="LTR"> На 1 курсе геологи изучают язык HTML

 $<$ /BDO>

 $\langle$ BR $>$ 

 <BDO DIR="RTL"> На 1 курсе геологи изучают язык HTML

 $<$ /BDO>  $<$ /BODY>  $<$ /HTML>

# Разделительные горизонтальные линии B Tekcte (Ter  $\langle HR \rangle$ ).

Для создания разделительных горизонтальных линий можно использовать на клавиатуре символ

подчеркивание.

В языке HTML с помощью одиночного тега <HR> создают горизонтальную разделительную линию. Горизонтальная разделительная линия автоматически создает новую строку, на которой прорисовывается данная линия и автоматически переходит на следующую строку.

# Атрибуты тега  $\langle HR \rangle$ :

1. SIZE - задается толщина линии в пикселях. Если атрибут опущен, то по умолчанию толщина линии равна 1 пиксель.

2. WIDTH - задает ширину линии в пикселях или процентах.

3. ALIGN - осуществляет выравнивание горизонтальной линии.

Этот атрибут принимает значения:

LEFT - выравнивание по левой стороне документа; **CENTER** - выравнивание по центру документа; RIGHT - выравнивание по правой стороне документа. 4. NOSHADE - создает сплошную заливку линии без тени. Если атрибут опущен, то линия имеет не сплошную заливку, показываются только контуры заливки.

Внутренняя часть линии полностью прозрачная. Атрибут не имеет значений.

# **28.HTML – Документ, демонстрирующий построение различных горизонтальных линий.**

<HTML>

 $<$ HEAD>

 <TITLE> Построение горизонтальной линии </TITLE>  $<$ /HEAD>

 $<$ BODY>

 <H2> Документ, демонстрирующий построение различных горизонтальных линий </H2>

 Данная горизонтальная линия с атрибутами по умолчанию

 $\langle H$ R $>$ 

 Эта линия толщиной 30 пикселей и шириной 75% от ширины окна браузера, <BR> со сплошной заливкой и выровненная по левой стороне окна

<HR SIZE="30" WIDTH="75%" ALIGN="LEFT" COLOR="#FF00FF">

 Эта линия толщиной 10 пикселей со сплошной заливкой

```
 <HR SIZE="10" NOSHADE>
```
Эта линия толщиной 10 пикселей без сплошной

заливки

 $\leq$ HR SIZE="10" >  $<$ /BODY>  $<$ /HTML $>$ 

## Бегущая строка (тег <MARQUEE>).

Для создания бегущей строки используется тег <MARQUEE>. Бегущая строка представляет собой эффект прокручивания текстов в указанном поле.

#### Атрибуты тега <MARQUEE>:

1. WIDTH - задается ширина панели (или поля), в которой прокручивается текст (в пикселях или в процентах от ширины окна браузера).

2. НЕІСНТ - задается высота панели, в которой прокручивается текст (в пикселях или в процентах от ширины окна браузера).

3. HSPACE - задается расстояние в пикселях или в процентах от левого края бегущей строки. Если этот атрибут опущен, то расстояние считается равным 0.

4. VSPACE - задается расстояние в пикселях или в процентах от верхнего края бегущей строки (панель бегущей строки смещается ниже базовой линии текстовой строки). Если атрибут опущен, то расстояние считается равным 0. 5. ALIGN - определяет положение текста относительно панели бегущей строки.

#### Значения атрибута ALIGN:

ТОР - осуществляется выравнивание текста сверху.

**MIDDLE** - осуществляется выравнивание текста посередине. ВОТТОМ - осуществляется выравнивание текста снизу.

**6. BEHAVIOR** - определяет способ перемещения текста по панели бегущей строки.

### Значения атрибута BEHAVIOR:

**SCROLL** - текст перемещается от одного края панели бегущей строки и исчезает за другим (используется по умолчанию);

**SLIDE** - текст перемещается от одного края панели

бегущей строки и останавливается у другого края;

**ALTERNATE - предписывает перемещать текст от одного** края к другому и наоборот.

**7.BGCOLOR** - определяет цвет фона бегущей строки.

Цвет можно указывать как по имени, так и в виде 16-ричных значений. Сочетание цвета фона бегущей строки и цвета текста в этой строке подбираются опытным путем.

8. DIRECTION - определяет направление движения текста.

### Значения атрибута DIRECTION:

LEFT - текст перемещается справа налево (используется по умолчанию);

**RIGHT** - текст перемещается слева направо.

**9. LOOP** - число повторений текста в бегущей строке. Число повторений указывается в виде числа. Бесконечное число повторений можно определить с помощью значения **INFINITY**. Значение атрибута **LOOP** игнорируется в тех случаях, если атрибут **BEHAVIOR** получает значение **SLIDE** или **ALTERNATE**. **10. SCROLLAMOUNT** - определяет расстояние в пикселях, на которое перемещается текст за одно дискретное значение, определяемое с помощью атрибута **SCROLLDELAY**. При небольших значениях текст перемещается очень медленно,

при больших значениях текст будет перемещаться рывками.

**11. SCROLLDELAY** - определяет значение такта в миллисекундах, через которое выполняется очередное перемещение текста по панели бегущей строки.

Значения атрибутов **SCROLLAMOUNT** и **SCROLLDELAY**

взаимосвязаны между собой и подбираются опытным путем.

### **29.HTML – Документ с бегущей строкой.**

 <HTML>  $\langle HFAD \rangle$  <TITLE> Бегущая строка </TITLE>  $<$ /HEAD>  $\langle BODY \rangle$  <H2> Документ с бегущей строкой </H2> <FONT SIZE="+2" COLOR="#0069E1">  $\langle RR \rangle \langle RR \rangle$ 

 <MARQUEE HEIGHT="85" (Высота панели, в которой прокручивается текст)

WIDTH="85%" (Ширина панели)

ALIGN="TOP" (Выравнивание текста сверху)

 VSPACE="5"(Расстояние в пикселях от верхнего края бегущей строки)

 HSPACE="5" (Расстояние в пикселях от левого края бегущей строки)

 DIRECTION="LEFT" (направление движения) LOOP="INFINITY" (число повторений текста бесконечное) BEHAVIOR="SCROLL" (Текст перемещается от одного края панели и исчезает за другим) SCROLLAMOUNT="5" (расстояние в пикселях, на которое перемещается текст за одно дискретное значение) SCROLLDELAY="100"> (значение такта в миллисекундах, через которое выполняется очередное перемещение текста)

BGCOLOR="#FFD700" (цвет фона строки)

 **Студент сдает экзамен по информатике** </MARQUEE>  $<$  $FONT$ >  $<$ /BODY>  $<$ /HTML $>$ 

### **30.HTML – Документ с бегущей строкой, содержащей изображение.**

<HTML>

 $\leq$ HEAD $>$ 

 <TITLE> Бегущая строка с изображением </TITLE>  $<$ /HEAD>

 $<$ BODY>

 <H2> Документ с бегущей строкой, содержащей изображение </H2>

> <FONT SIZE="+2" COLOR="#4169E1">  $\langle$ RR $>$  $\langle$ RR $>$  <MARQUEE HEIGHT="105" WIDTH="85%" ALIGN="BOTTON" VSPACE="5" HSPACE="5"

```
 BGCOLOR="#FFD700"
 DIRECTION="LEFT"
 LOOP="INFINITY"
 BEHAVIOR="SCROLL"
 SCROLLAMOUNT="5"
 SCROLLDELAY="100">
 Это пример с картинками
 <IMG SRC="AG00130_.GIF" HEIGHT="100">
 <IMG SRC="AG00135_.GIF" HEIGHT="100">
 <IMG SRC="AG00139_.GIF" HEIGHT="100">
 </MARQUEE>
<FONT>
</BODY>
</HTML>
```